# **AMS Domestic Hemp Production Program**

Hemp eManagement Platform (HeMP) States and Tribes Bulk Upload of Producers Instructions

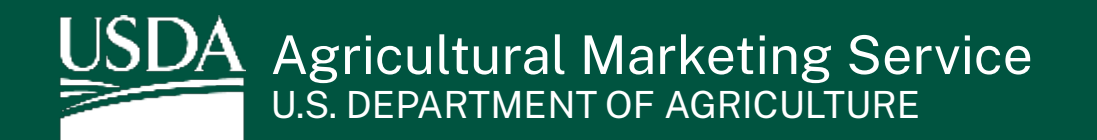

#### **Instructions for Populating the Bulk Upload Template**

Every month, States and Tribes must report any license and contact information for each new producer. The due date for this report is the 1<sup>st</sup> day of each month. If this date falls on a holiday or weekend, the report is due on the next business day.

States and Tribes can now easily provide this information to USDA by filling out the open tab in the "Bulk Upload" spreadsheet and upload it (.csv-version only) to the report submission page within HeMP. Once submitted, your report will be reviewed and verified by USDA.

The following instructions outline how to populate the excel template with producer information.

1. Once you are on the "Producer Report" page, **click** the "Bulk Upload Template" link to download a copy to your computer. **Save** the .csv file to your computer.

Note: Any file other than a .csv file will not be accepted for uploading. There is a maximum file size allotment of 2 MB or 2,000 rows.

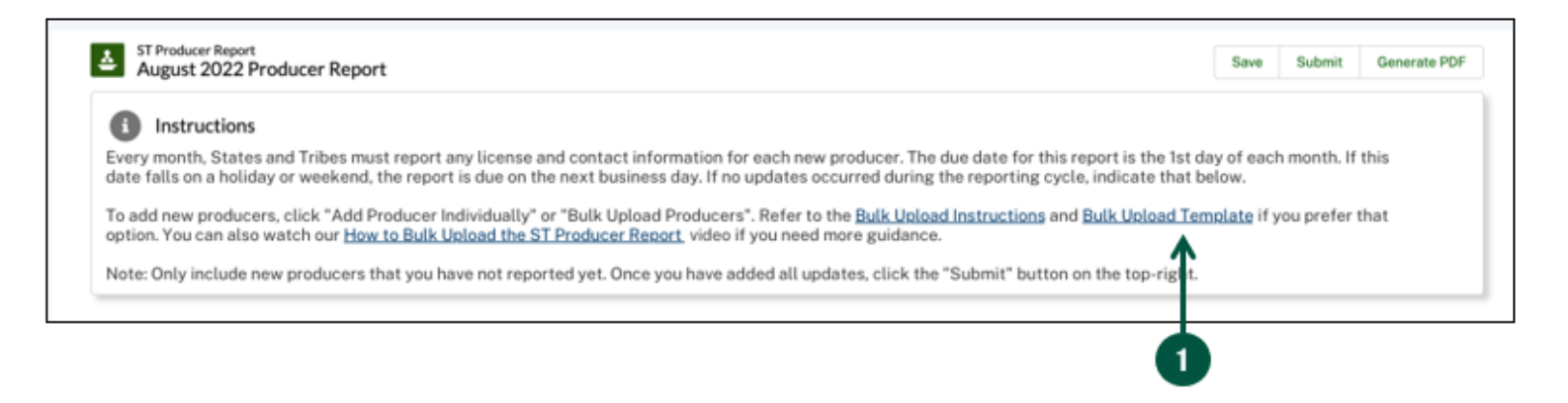

2. **Review** the template field definitions for each column on the next page to ensure that you are entering the information in the correct format. The field definitions also contain tips on how to avoid errors in your submission.

Note: Reviewing these fields is an important step that will save you time when it it's time to upload your bulk producers to the "Producer Report" page.

## **Bulk Upload Template Field Definitions ( 1 of 3)**

Template field definitions:

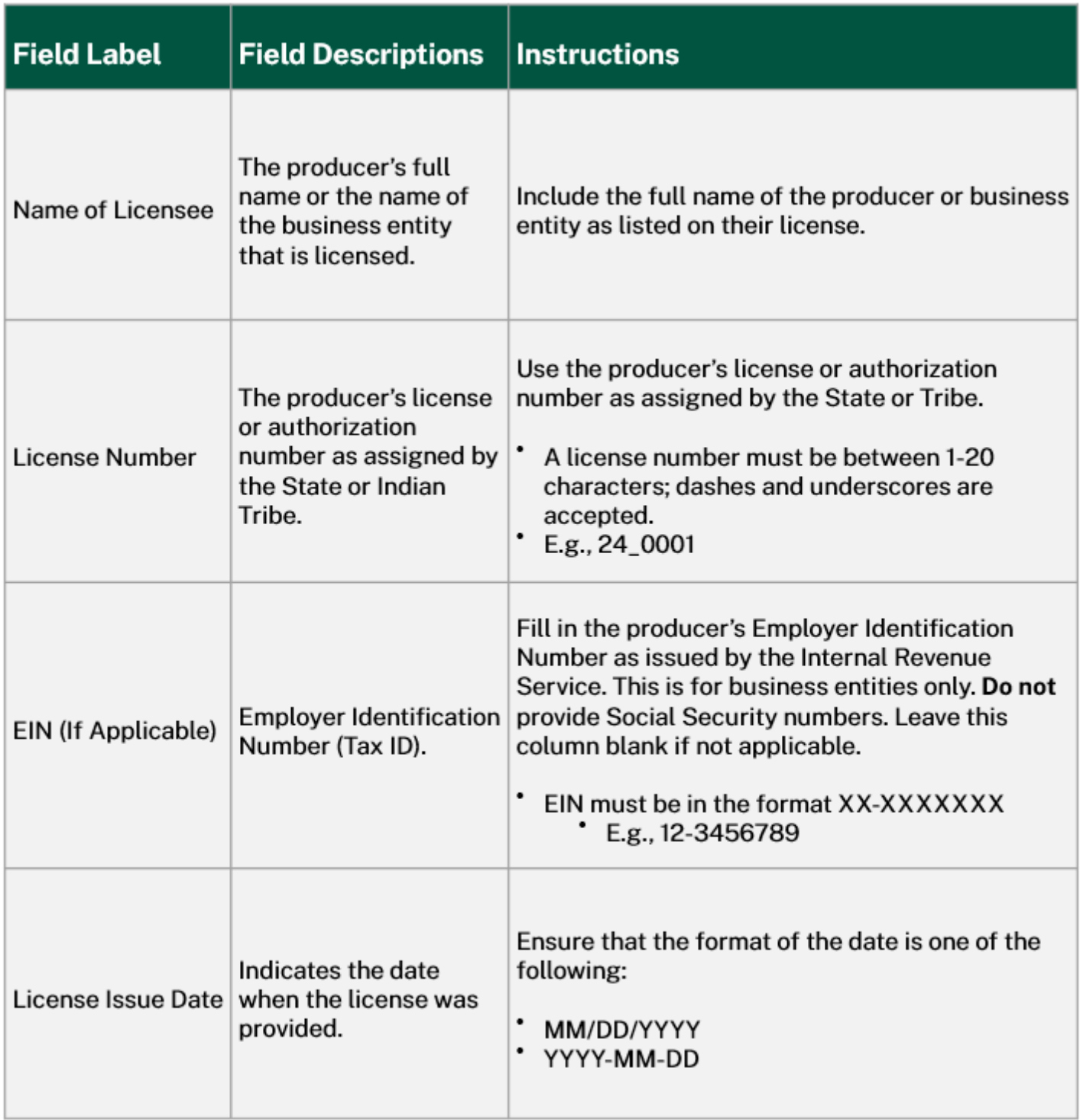

## **Bulk Upload Template Field Definitions (2 of 3)**

Template field definitions continued:

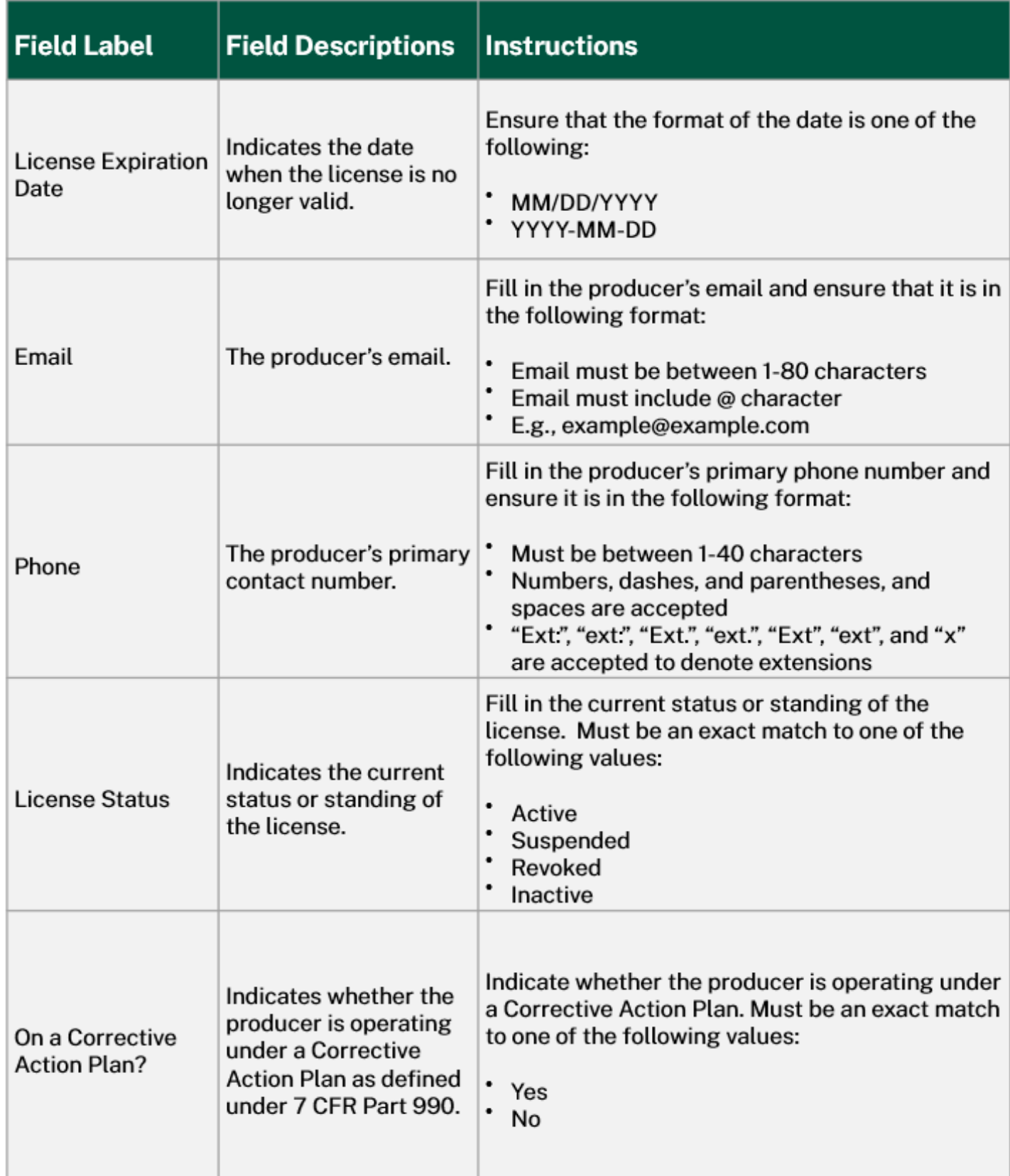

## **Bulk Upload Template Field Definitions (3 of 3)**

Template field definitions continued:

![](_page_4_Picture_12.jpeg)

#### **Instructions for Populating the Bulk Upload Template**

3. On the open tab (which will populate based on your titling of the document), **enter**  information about a single producer on each row (e.g. if you have 11 producers to report, there should be 11 rows of information).

Note: As you enter in your data, it is recommended you save the file to your computer to avoid losing any important information.

![](_page_5_Picture_58.jpeg)

4. When you have completed your data entry, **click** "Save" on your file, and refer to the State and Tribe HeMP [User Guide "Producer Bulk Upload Instructions" for specific details on ho](https://www.ams.usda.gov/sites/default/files/media/State_and_Tribe_HeMP_User_Guide.pdf)w to upload your file and other relevant information.

You have now completed the process for populating your bulk upload template.

3